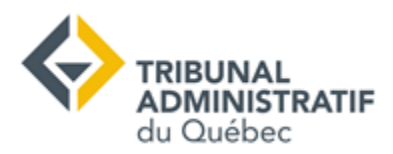

## **Procédure à suivre pour une séance de conciliation en ligne**

Vous participerez sous peu à une conciliation en ligne au Tribunal administratif du Québec. Afin d'en assurer le bon déroulement, nous souhaitons vous communiquer la procédure suivante :

## **AVANT LA CONCILIATION**

Joignez la séance de conciliation quelques minutes avant l'heure convenue en cliquant sur le lien électronique transmis par courriel par le juge administratif (le juge).

Assurez-vous :

- D'être dans un lieu calme où vous ne serez pas dérangé. Veuillez mettre votre cellulaire en mode vibration pour ne pas être dérangé durant la conciliation.
- D'avoir un éclairage adéquat. Évitez d'avoir une fenêtre derrière vous et si possible, placez des éclairages ajustables derrière votre écran.
- D'avoir le matériel nécessaire avant la conciliation. Ayez à portée de main la copie papier de votre dossier, un crayon et des feuilles de papier pour prendre des notes.
- Que votre appareil électronique (ordinateur, tablette, cellulaire) a assez de batteries ou que vous avez accès à une charge pour pouvoir être présent pendant toute la séance de conciliation, sans interruption.

Même si la conciliation se tient dans le confort de votre foyer, vous devez avoir une tenue vestimentaire convenable.

Demandez aux personnes qui demeurent avec vous de ne pas utiliser Internet pendant votre conciliation.

## **PENDANT LA CONCILIATION**

Au moment de cliquer sur le lien électronique transmis par courriel par le juge, vous serez placé dans une salle d'attente virtuelle. Il est possible qu'il s'écoule plusieurs minutes avant que vous ne soyez invité par le juge dans la salle de conciliation virtuelle, par exemple parce que la conciliation précédente n'est pas terminée. Il ne vous sera pas possible de communiquer avec le juge pendant cette attente. Soyez patient. Vous aurez accès à la salle de conciliation virtuelle aussitôt que votre conciliation débutera.

Advenant une perte de connexion ou toute autre difficulté informatique, levez la main droite dans l'écran. En cas de perte de connexion visuelle, le juge communiquera avec vous à nouveau par courriel ou par téléphone.

Enfin, comme la conciliation est confidentielle, il ne vous est pas permis de l'enregistrer ni de faire des captures d'écran de votre ordinateur.